# Zip Code Book for Windows

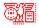

### Copyright (c)1994 Ultimate Software

Introduction

Find Zip Code from City Name

Find City Name from Zip Code

More Looking Up Additional Records

Using the Windows Clipboard to Copy and Paste

Registration Ultimate Software Catalog

### Introduction

Zip Code Book is a zip code (and city, state, area code) lookup program for Windows. Enter a zip code to find the corresponding city, state and area code. You can also find a zip code by entering a city name and two-digit state abbreviation. Zip Code Book supports copy and paste to and from other Windows applications (like word processors, spreadsheet programs and databases). Contains a database of over 70,000 zip codes and city/place names.

Zip Code Book comes with the most recent database of all the city and place names and corresponding zip codes recognized by the US Postal service. We use information from the official Post Office database of zip codes as well as information from other sources. We update the database in February, May, August and November of each year.

Annual subscriptions (four quarterly database updates) are available from Ultimate Software for \$20 per year. If you only want to update your database once a year, you can order any individual update for \$10.

# **Finding Zip Codes**

To find a city name from a zip code, simply enter the city name in the city field and the state abbreviation in the state field (example CA=California). If the city was found in the database, the first zip code matching the city name will appear instantly.

If you are unsure of a city's spelling, you can type in just a part of the city name. For example, to find a zip code for Schenectady, New York, enter "S" in the city field and "NY" in the state field. Since there are many cities in New York that start with an "S" that are alphabetically before Schenectady, another city's information appears. However, if you click on the "More" button, you can scroll down through the list which appears until you find Schenectady. Since Schenectady is a large enough city to have multiple zip codes, there are a few different zip codes for the city. Choose one of them to bring up zip code and area code information for Schenectady.

Looking Up Additional Records Using the Windows Clipboard to Copy and Paste

# **Additional Records**

Any time that Zip Code Book completes a search for a zip code (or city name) a button with the caption "More" will appear on the Zip Code Book window. Clicking on the "More" button allows you to search additional records.

If your search was on zip code (you entered a zip code and hit enter), the list that pops up after you click the "More" button will be of consecutive zip codes from the zip code you entered down through the next 100 zip codes. You can click on any of the records to display the full information for that record including the city, state, zip code and area code.

If your search was on city name (you hit enter when the cursor was in the city or state field), you can click on the "More" button to view additional city names in alphabetical order. You can click on any record in the list to bring up full information for that record including the city, state, zip code and area code.

The "More" button is very useful, especially since there is often more than one zip code for a city and more than one city (or place name) with the same zip code.

### Windows Clipboard

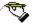

Zip Code Book supports the Windows clipboard. This means that you can copy a zip code or city name to the clipboard from within another program and paste it into one of the Zip Code Book fields. More importantly you can click on the "Write to Clipboard" icon (pictured above) to save Zip Code Book information to the Windows clipboard. You can then paste this information into your other application.

#### Example

For this example we will use the "Write" program that comes with Windows, however, you can follow along using any program which supports the Windows clipboard. In Write type in the zip code for your city. Now highlight the text by holding down the left mouse button and dragging the mouse pointer over the five digits of your zip code. The zip code should now be highlighted. Now hold the "Ctrl" key and press "C" while holding down the "Ctrl" button. This will copy your zip code to the clipboard. Now go into Zip Code Book. Click on the zip code field (the text box to the right of the words "Zip Code." Now hold "Ctrl" and press "V." Your zip code should now be in the zip code field. Press Enter and your city, state and area code should instantly appear.

To copy information from Zip Code Book to your application, click on the "Write to Clipboard" icon. This brings up a list of options including "Do not copy to clipboard", your city name, state, zip, area code, city address line, city address line with a comma after the city name, and city/state/zip with a return after each field. Choose this last option by clicking on it. Now go back to your other application (Write or whatever application you are using for this example). Click somewhere on the window to bring up a cursor on your application's window. Now hold down "Ctrl" and press "V." This should copy your city name, state and zip code to the screen. Each should be on a different line.

### **Finding City Names**

To find a city name, enter a zip code in the zip code field and press Enter. If you have entered a valid zip code, the city name, state abbreviation and area code will instantly appear.

To look up additional cities, continue to enter zip codes in the zip code field. You can enter as little as the first three digits of the zip code. The first zip code in the database which begins with the three digits you entered will appear. Use the "More" button to search through up to 100 zip codes which follow the database record currently displayed. Click on any record you wish to display.

Looking Up Additional Records Using the Windows Cipboard to Copy and Paste

# Registration

This is the shareware version of Zip Code Book (ZCB). This means that you are welcome to evaluate this fully-working version of ZCB for a trial period of up to 30 days. If it has been over 30 days since your first use of ZCB, you must register immediately. If you choose not to register ZCB, then you must stop using it. Failure to do so is a serious copyright violation. Registration is only \$25. Registered users receive an updated version of the zip code database with over 30,000 additional zip codes and place names (and more). Registered users also receive a version of the database in standard .DBF database format. This allows you to use the zip code information in any database or spreadsheet program which can read (or import) a .DBF file.

The registered version contains the most recent database update. Basic registration is only \$25, however, for an extra \$15 (\$40 total) you can sign up to receive the next three quarterly database updates. We update the datebase each February, May, August and November. The updates will be sent to you automatically when available.

## **Ultimate Software Product Catalog**

The descriptions below refer to the registered versions of the various products in the Ultimate Software product line. The shareware versions of these products will differ slightly. Shareware versions of any of the following can be obtained for \$5 directly from Ultimate Software, or from your favorite shareware vendor, BBS, on-line service or user group. Prices for the fully-registered versions are listed with the product descriptions. Click on any title below to see a product description.

#### **Windows Programs**

Noisy Video Blackjack Noisy Video Poker Ultimate Language Tutor for Windows HOT Button Zip Code Book

#### **DOS Programs**

<u>Ultimate Geography</u> <u>Ultimate Language Tutor for DOS</u>

### Noisy Video Blackjack

Noisy Video BlackJack for Windows is a simulation of the coin-operated video blackjack machines in casinos. You choose how many coins to wager and whether to stand, hit, double-down, split pairs, buy insurance, etc. In this version the dealer must stand on a hard 17 or higher and hit on a soft 17. Blackjack and Insurance pays 2-1. You can double-down on a 9,10 or 11. You can split pairs.

This is a beautiful simulation with cards that look real. The user interface makes game-play easy, and you can play as fast as you want because a minimum number of mouse clicks are required.

When you order Noisy Video BlackJack for Windows, you can get Noisy Video Poker for Windows for just \$5 more. That's a \$15 savings off the regular price of \$20 for each game.

o Noisy Video BlackJack \$20 o Both BlackJack and Poker \$25

### **Noisy Video Poker**

Noisy Video Poker for Windows is a very fun and very beautiful simulation of the video poker machines you find in casinos. Included are JACKS or BETTER, JOKERS WILD, and DEUCES WILD versions of the program.

Besides very realistic sounds like coins dropping into a metal tray (just like at the casinos) there are a variety of wacky sounds that play randomly when you don't have a winning hand. These sounds really add to the entertainment value of this program, but what really sets this game apart from others is the graphics and user interface. You can play this game with a minimum of mouse clicks which allows you to play rally fast. And the cards! Unlike a lot of other poker games you may have seen, the cards in this game look completely real.

When you order Noisy Video Poker for Windows, you can get Noisy Video BlackJack for Windows for only \$5 extra. That's a savings of \$15 since both games are \$20 each when purchased separately.

o Noisy Video Poker \$20 o Both Poker and BlackJack \$25

### Windows Language Tutors

The Ultimate Language Tutor for Windows is a vocabulary learning system currently available in four languages. This program offers a variety of drills and quizzes that help you learn, master, and test your vocabulary skills. The Flashcard module is particularly useful. It allows you to read in a list of words (or words you missed during a quiz) and have the words and their translations automatically flashed on-screen at a user-set rate.

The Ultimate Language Tutor for Windows also allows the user to add a chosen list of vocabulary in different language libraries. This library builder is particularly useful to students taking a language course and using the Ultimate Language Tutor as a supplement to that course. The student can add a distinct new library that matches the vocabulary for the chapter being studied.

The built-in quiz score tracker is particularly useful for teachers wishing to make this program available to their classes. Quizzes are tracked by student. Each student's profile shows scores and a description of the quizzes taken by the student. The program also manages a top-ten list of the students with highest overall quiz scores.

The Ultimate Language Tutor for Windows is available for the following languages:

o Spanish \$20 o French \$20 o German \$20 o Italian \$20

# **HOT Button**

HOT Button for Windows is one of the most usefull programs you will ever use. The idea behind HOT Button was to create a collection of frequently needed utilities and programs and organize them in a way

that would make it easy for you to get to them quickly. Once you begin using HOT Button, you will want to open it up and move it to a corner of your Windows screen each time you go into Windows.

When opened, HOT Button takes up very little screen space (just a little bigger than an icon). Leaving HOT Button opened in this way also takes up a minimum of your Windows resources. When you

realize how useful HOT Button is, you will always want to have it handy.

The small HOT Button opening window has four tiny buttons. The first button is a file viewer. Click on it to view graphic files (icons, bitmaps, .GIF, .PCX, .WMF, .TIF), spreadsheet files (Lotus 1-2-3, Excel, Quattro), Database files (dBASE, FoxPro, Access, Paradox, Works), word processor documents (Word, Word Perfect, AMI Pro, WinWord, Works, QA Write), text files, binary files, and even

a listing of the files contained in a compressed file (.ZIP, .LZH). You can view files individually or as part of a self-running slideshow. You can view a whole directory of icons at one time. You can view "thumbnails" of a whole directory of bitmap images and then enlarge a bitmap to full size with a single mouse click. The file viewer alone would make HOT Button a very useful utility for any Windows user, but there's a whole lot more!

Click the second button to bring up the HOT Button Disk Utilities. This is a collection of frequently needed file and disk utilities. Use the HOT Button Disk Utilities to copy, rename, delete, edit, search for, and view information about files on your hard and floppy drives. There is also a pop-up diskette format utility which will format either high or low-density diskettes in your floppy drives.

Click on the third button to bring up the HOT Button WAV and MIDI Sound File Player. If you have a sound card, you will find the WAV player very useful. You can load and play a single sound file or automatically play all the .WAV or .MID files in an entire directory. The WAV player also has a repeat function, so you can automatically play a sound (or a whole directory of sound files) over and over.

Click on the fourth button to bring up the HOT Button Audio CD Player. This is a programmable CD system. The CD player can automatically detect an inserted CD that you have previously programmed. You can save the names of tracks and a play list of up to 50 songs. Your play list may include any or all of the tracks on the CD in any sequence you choose.

One other useful feature of HOT Button is the built-in digital clock. When you open HOT Button, the tiny opening window includes a digital clock which updates itself every minute. If you move the mouse pointer over the HOT Button window, the display toggles between the time and date. Even if you minimize the HOT Button window (which you probably don't need to do since it is so small) it continues to update and display the current time.

o HOT Button \$25

## Zip Code Book

Zip Code Book is a zip code (and city, state, area code) lookup program for Windows. Enter a zip code to find the corresponding city, state and area code. You can also find a zip code by entering a city name and two-digit state abbreviation. Zip Code Book supports copy and paste to and from other Windows applications (like word processors, spreadsheet programs and databases). Contains a database of over 70,000 zip codes and city/place names.

When you purchase Zip Code Book, you receive a database of the latest quarterly update. For an extra \$15 (\$40 total), you will also receive the next 3 quarterly updates when available. Updates are currently issued in May, August, November and February.

The databased used by the Zip Code Book is highly compressed. Registered users will also receive a .DBF version of the database which can be used by any database program which can read (or import) standard .DBF files.

o Zip Code Book \$25 o Zip Code Book plus the next three quarterly updates (\$40)

## **Ultimate Geography**

This program sports a beautiful map of the United States. Select a state with your mouse or with the keyboard, and the program displays a variety of census information. You can also choose a census category (like population growth) and the map will highlight all states according to their national ranking.

Besides being a graphical almanac of U.S. information, Ultimate Geography is also a quizzing program which can teach and test state capitals, state locations, etc.

The teacher's version includes a test score tracker which can be used to administer tests and quizzes and record the scores of individual students.

o Standard Edition \$15 o Teacher's Edition \$30

### **DOS Language Tutors**

The Ultimate Language Tutor for DOS is a vocabulary learning system currently available in Spanish and French. This program offers a variety of drills and quizzes that help you learn, master, and test your vocabulary skills.

The Ultimate Language Tutor for Windows also allows the user to add a chosen list of vocabulary in distinct language libraries. This library builder is particularly useful to students taking a language course and using the Ultimate Language Tutor as a supplement to that course. The student can add a distinct new library that matches the vocabulary for the chapter being studied.

The built-in quiz score tracker is particularly useful for teachers wishing to make this program available to their classes. Quizzes are tracked by student. Each student's profile shows scores and a description of the quizzes taken by the student. Scores can also be graphed on-screen.

The Ultimate Language Tutor for DOS is available for the following languages:

o Spanish \$20 o French \$20